## **Formatting Instructions**

- Your submission for Lab 3 will look a little different from other labs.
	- o Questions 1, 3, and 8 will be open response boxes in Gradescope. You may write (or copy) in your answers to these when ready to submit.
	- o For questions 2, 4, 5, 6, and 7, you will make some changes to the Class Data in an Excel spreadsheet. To submit this work, you may upload your completed Excel spreadsheet in the Question 2 option for Gradescope. Also please make sure your file saves as an excel workbook (.xlsx) when you save it.
- If working with one or two **partners**, be sure to…
	- o Have one person make the submission and then ensure **group members** are **added** in your submission to Gradescope (click view/edit group on the top right of the page once shown your final submission after matching pages).

## **Assignment Overview**

- For this assignment, you'll be looking through the data collected from our student data survey this semester!
- You'll get a small taste of the decisions that analysts make when cleaning data, and you will also complete some basic descriptive tasks using Excel Spreadsheets.

## **Step 0**

- For this lab, you **won't** be using RStudio at all. Instead, **you will use Microsoft Excel!**
- With your Illinois account, Microsoft Office apps are free[! https://webstore.illinois.edu/shop/product.aspx?zpid=2816](https://webstore.illinois.edu/shop/product.aspx?zpid=2816)
	- $\circ$  If you don't already, I recommend following this link and following the suggestions to install office on your personal computer. Students typically find it more user friendly than using Office Online
	- $\circ$  If you aren't able to install on your computer (or prefer not to), you may simply go to Excel online and upload our class data sheet. Just keep in mind features may be hidden, and you may need to adjust the zoom size using keyboard shortcuts. Ask Google, or ask one of us at Lab Day!
- Watch the **[Excel video playlist](https://www.youtube.com/watch?v=iQWC3Q4D5VM&list=PLTE0IJCCTM9LdpwKNRLjoio__qLIrYZDC&index=1)** linked here.

**Question 1:** (3pts) **Gradescope Free Response:** Most would agree that it's easy to cherry-pick and manipulate data to distort the truth and push an agenda. But prior to any analysis and messaging decisions, do you think of the data we work with as "objective"? If yes, briefly explain your thoughts! If no, share one or two reasons or situations that might affect the objectivity of the data we might use.

- This question will be graded for a thoughtful attempt, so don't worry about giving the "right answer."
- If working with partners, briefly explain/elaborate if different group-members have different thoughts about this

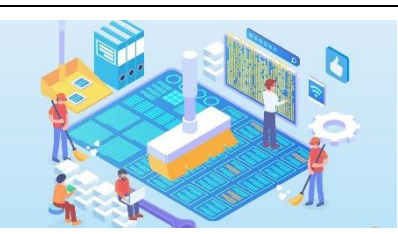

**Question 2** (6pts) **Uploaded Excel File:** Open the Class Data in Excel. I have done my best to remove obvious duplicate entries, but other than this, the data is almost entirely in its raw form. Your job is to help me out by cleaning the numeric variable columns to prepare the data for analysis. Make sure numeric variables only contain numbers in the cells (no hyphens, letters, or other symbols). One exception to this rule:

For hourly wage and expected income, dollar signs and commas are ok if using a financial formatting. You can click the \$ icon, or use the currency or accounting format from the dropdown on the Home tab to make entries consistent. Any cells that don't format with the rest though likely still require some cleaning.

Follow the suggestions from the **data cleaning video** as you make decisions. You are being graded for making *reasonable* choices, so don't feel that you need to ask us for permission. A few more quick tips:

- Entries that have no data in some cells are ok! We don't have to delete rows just because not all questions are answered
- Unusually high or low values are also ok to stay! We can always filter outliers out during later analysis.
- Complete **Question 3** below as you go!

**Did you know…**many data scientists report that cleaning and organizing datasets is more than half of the work they do?<https://www.projectpro.io/article/why-data-preparation-is-an-important-part-of-data-science/242>

**Question 3** (4pts) **Gradescope Free Response:** Name at least **four** different situations you came across in your data cleaning where you had to make a choice that someone else might have made differently. What did you choose to do, and why might someone else handle it differently? For full credit, you should document four *different types* of situations. Together, they should reveal a *variety* of judgments you had to make.

## **Question 4** (4pts) **Uploaded Excel File:** Notice that column names are rather lengthy.

- Re-name each of these column names such that the title has no more than **12 characters** in length**.**
- There should be **no spaces**
- You can use an underscore or hyphen to help make it more readable, but **no other symbols**
- We **don't** need fully descriptive column headers. We just need something short, abbreviated, and recognizable that is easy to write and reference with code. Analysts often make a variable key separate!

**Question 5** (4pts) **Uploaded Excel File:** Notice that students identified themselves as Freshman, Sophomore, Junior, or Senior/grad*.* Since this variable is ordinal, we have the option of creating a separate column that represents this information numerically from 1 to 4.

- Create *another* column to the right of the column with this data and give it a sensible column name
- Fill in 1 when the student is a "Freshman," 2 for "Sophomore," 3 for "Junior," and 4 for "Senior/Grad student." *Check the pre-lab video for a quick way to do this without entering them all manually!*

**Question 6** (5pts) **Uploaded Excel File:** Using the sort function shown in the video, sort the data by **1) Class section** (11am, 12pm) that students are in. Students in the same section should be further sorted by 2) **Academic Level** (Freshmen, Sophomore, Junior, Senior/Grad). And students in the same section of the same academic level should be sorted by **3) Miles from Champaign** (least to most).

- When you are done, your spreadsheet should have all STAT 212 at 11am students at the top, listed in order by Academic level, and further listed by Miles from Champaign.
- Be careful to sort your spreadsheet so that all of your rows **remain intact**! We won't be able to use data (or worse, make incorrect inferences) if one row no longer represents one person.
- Hint: If you're struggling to sort by academic level, here's a hint: There's a reason you completed Question 5's task before completing this task. :)

**Question 7** (6pts) **Uploaded Excel File:** Apply the AVERAGE(), MEDIAN(), and STDEV.S() functions to the **Hourly Wage**, **Heart beats per minute,** and **Random Number** variables, and create these in a neat table. *See the prelab video for an example of how they should be formatted.*

- Please place your table in the rows directly below the data (with about 1-3 empty rows in between)
- Include your three variable names as a header row for your table and **bold** these labels.
- Write Mean, Median, and Standard Deviation on the far left column of your table, and then **bold** these labels.
- Use **cell formulas** to calculate these statistics for each variable. We will check your formulas when grading.
- **Round** these statistics to **2** decimal places (median may be reported as whole number)
- Finally, put filled-in borders throughout this space to make it look like a table.

**Question 8** (3pts) **Gradescope Free Response**: Return to your answer for question 1. Has your answer changed, or remained the same, after completing this assignment? Briefly explain.